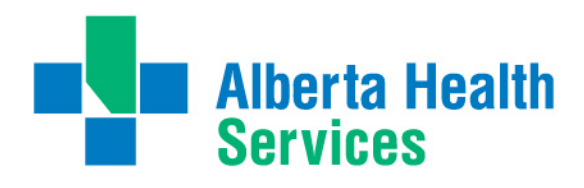

# **How to Submit Claims Online: iExpense** *Life Support Courses*

AHS reimburses resident physicians for successfully completed courses that have been deemed necessary by their residency program. AHS offers electronic expense processing to improve tracking, follow-up and turn-around times for these claims. See PARA *Article 34.02 Advanced Resuscitation Courses* for more information. Courses eligible for reimbursement are as follows:

- **BLS** Basic Life Support (prerequisite course)
- **ACLS** Advanced Cardiac Life Support
- **ATLS** Advanced Trauma Life Support
- **NRP** Neonatal Resuscitation Program
- **PALS** Pediatric Advanced Life Support
- **ALARM** Advances in Labour Risk and Management
- **\*CARE** Comprehensive Approach to Rural Emergencies *(for Rural Family Medicine Residents Only)*

**You are required to complete iExpense training before you can submit a claim electronically.** To register for a training session, log into the **MyLearningLink** portal using your AHS network username and password [http://mylearninglink.albertahealthservices.ca/elearning/bins/index.asp.](http://mylearninglink.albertahealthservices.ca/elearning/bins/index.asp) Once logged in, click the *"Courses & Registration"* tab, and type *"iExpense"* into the search bar. Select the *"Introduction to iExpense (without DOAA) – 10001*" course (approx.20 minutes long). Completion of the course will ensure access to iExpense is granted within 5 business days.

#### **Monitoring your AHS email is crucial to the iExpense process. Relevant communications including payment confirmation and claim denials will not be directed to external email accounts (ex. UofA email).**

## **Submission Process:**

- 1. Log into iExpense using your Oracle user ID and password. **(Note: this is different from your AHS network account and can only be obtained after completing the mandatory training).**  <http://insite.albertahealthservices.ca/11122.asp>
- 2. Once you have logged into iExpense, click "*AHS Internet Expenses*".
- 3. At the top right of the Expenses Home Page, click "*Create Expense Report*". Select the Expense Template "*PARA*", and provide a title that describes the expense. Then click "Next".
	- Ex. Feb 2020 ATLS Course
- 4. For each eligible expense, complete a line item within the "*Receipt Based Expenses*" tab:

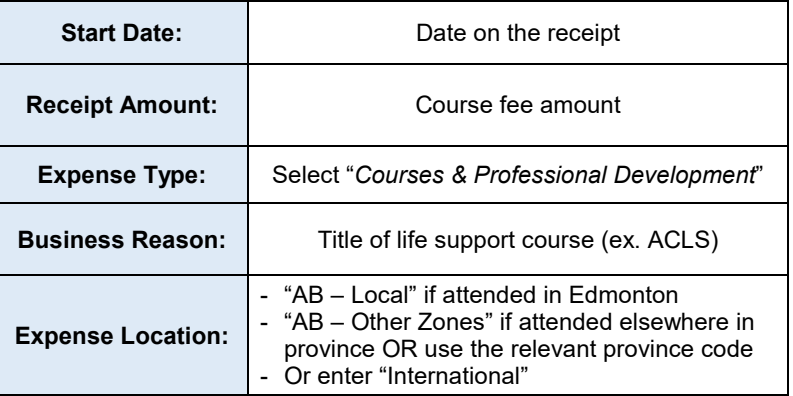

#### **NOTE:**

- You can claim multiple courses on one iExpense submission as long as they are logged as separate line items.
- 5. For each expense line, you will need to enter a justification. Click on the "*Details*" button on the far right of each line and re-enter the title of the life support course (ex. ATLS) in the "*Justification*" field. Then click "*Return*".

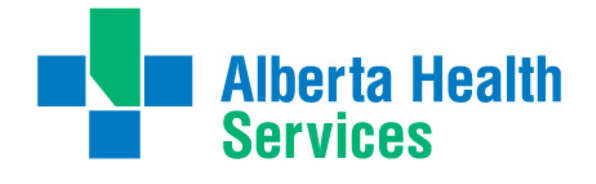

- 6. Once all the expenses have been logged, click "*Next*".
- 7. In order to ensure your claim is charged correctly, populate the Expense Allocation and then click "*Next*".

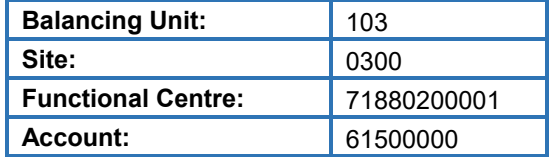

8. From the Summary Page, click the attestation box (top right), review the expenses and click "*Submit*". You will be prompted to email your **receipts** and **course certification** to [ahs.expensereceipts@albertahealthservices.ca](mailto:ahs.expensereceipts@albertahealthservices.ca) as attachments. (JPG, PDF, DOC, XLS, or BMP format only please!)

Ensure that you have entered the correct title as specified by iExpense in the subject line of your email.

*Note:* Claims amounts must be in Canadian currency. If you are claiming a foreign currency, please provide proof of your payment in Canadian dollars (ex. credit card statement).

### **Missing receipts or certificates will result in claim denial. Resubmission is required in order to reinitiate a denied claim.**

9. Your refund will be deposited into the bank account you have registered with ePeople. You can log into iExpense to confirm the status of your claim and if a denial reason is listed. If you do not receive your refund within 3 weeks – please contact [ahs.aphelpdesk@ahs.ca.](mailto:ahs.aphelpdesk@ahs.ca)

# **Remember:**

- Travel costs, conferences, unsuccessful courses, cancellation or late fees associated with Advanced Resuscitation Courses are not eligible for reimbursement from AHS.
- Access to AHS systems including iExpense is terminated on the last day of training.

If you have any questions, contact iExpense Support at [ahs.aphelpdesk@ahs.ca](mailto:ahs.aphelpdesk@ahs.ca) or call 1-877-595-0007, Option 2

Suggestions? Please send feedback to **EDM.AcademicMedicine@ahs.ca**